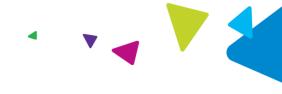

## **MMAP Claims Submission Job Aid**

January 22, 2024

This job aid contains the following topics:

- Submit a Claim
- Rejected Claims
- Processing Refunds
- Duplicate Billing
- Key Points

### **Submit a Claim**

Complete the following steps to submit a claim for medical marijuana using the MJ Freeway point-of-sale system and Magellan's Web Claims submission.

**Note:** The Web Claims Submission process produces a response that provides information you must enter in the MJ Freeway system in order to complete the sale and determine any out of pocket due from the client. You must obtain the claim response prior to finalizing the sale.

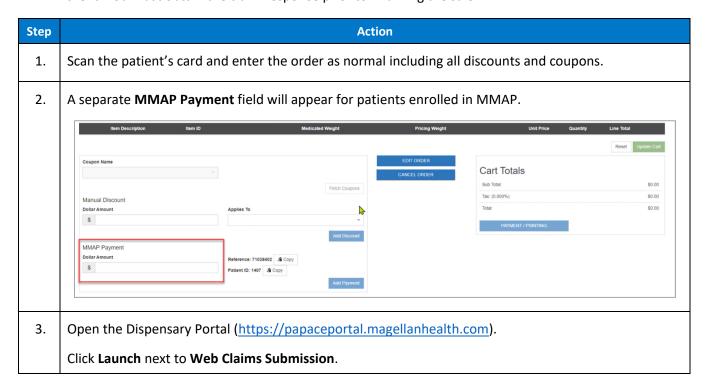

**Proprietary & Confidential** 

© 2023 by Magellan Rx Management, LLC. All rights reserved.

Magellan Medicaid Administration is a division of Magellan Rx Management, LLC.

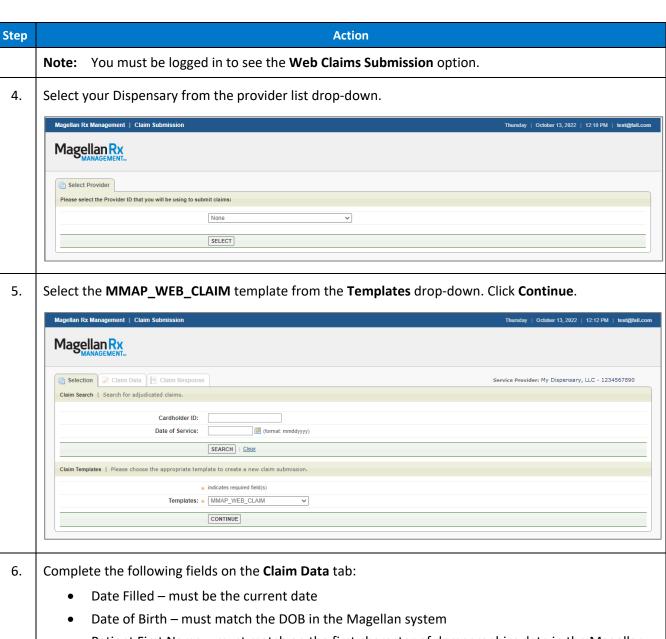

- Patient First Name must match on the first character of demographics data in the Magellan system.
- Patient Last Name must match on the first three characters of demographics data in the Magellan system.

#### Notes:

- Many required fields are prefilled.

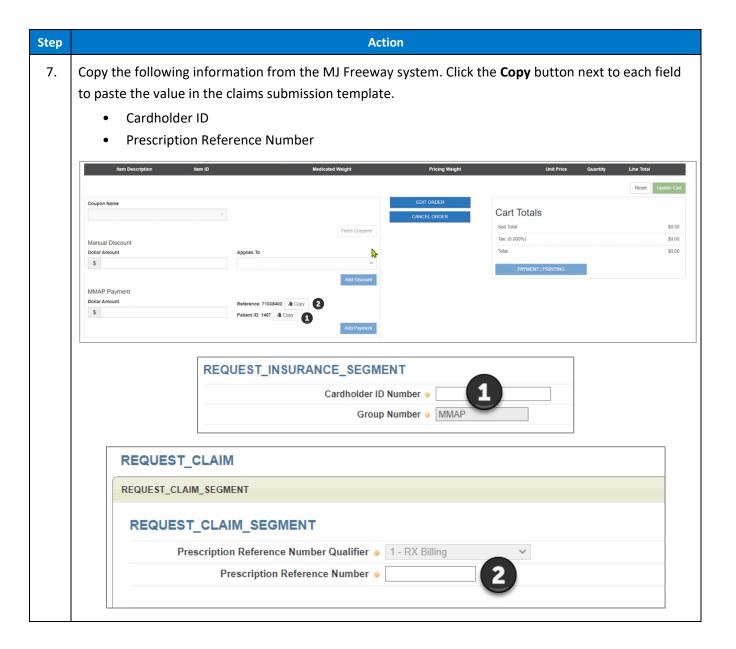

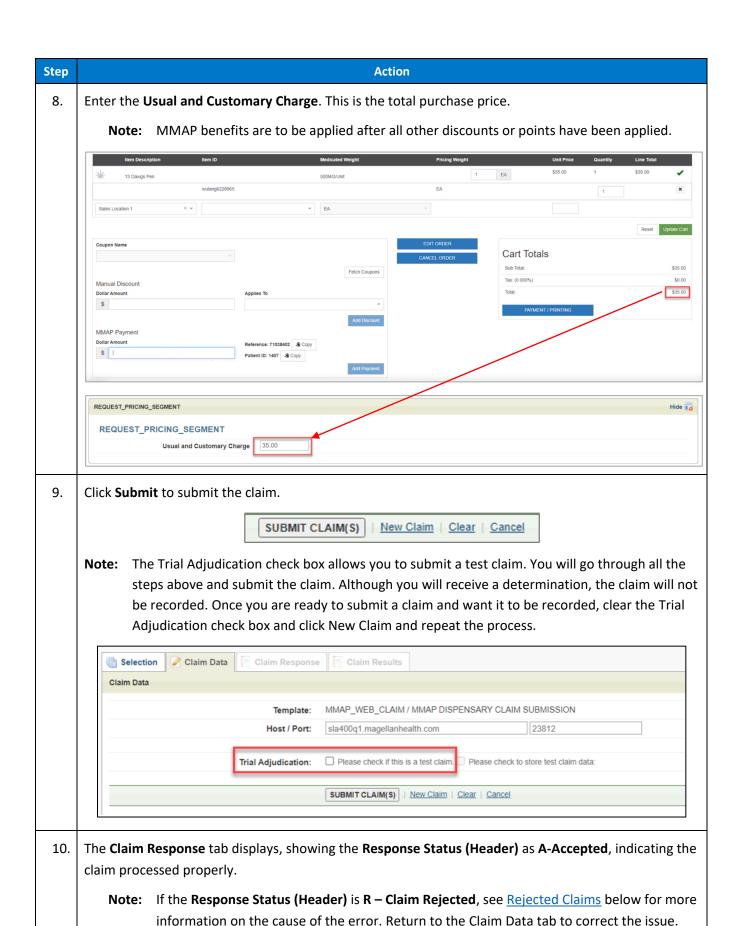

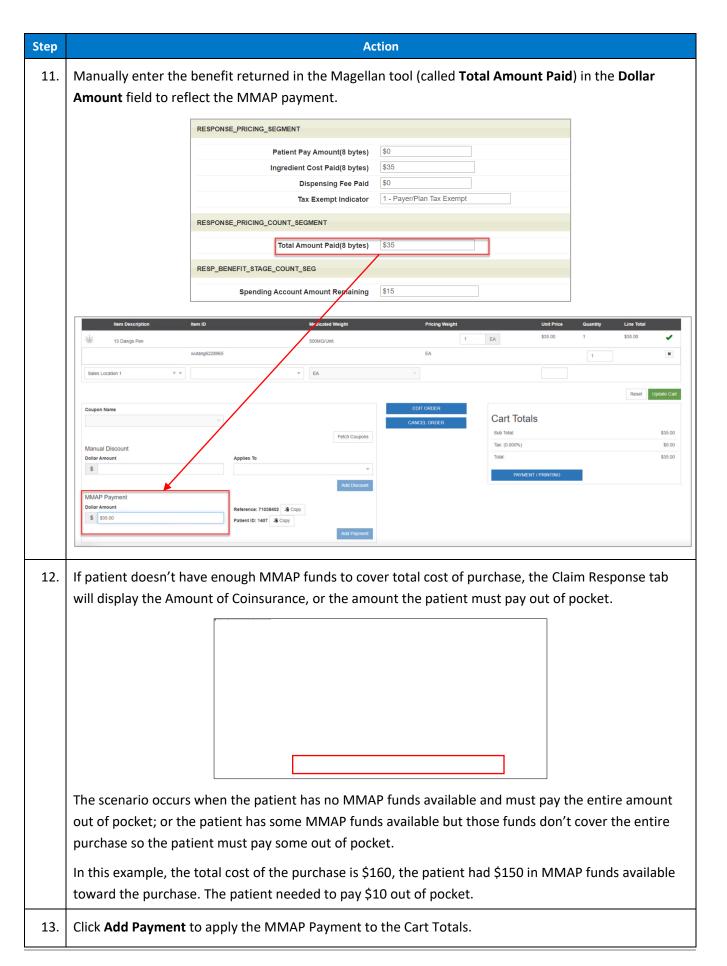

| Step |                                                                                                  | Ac                                                                     | tion                                                                |
|------|--------------------------------------------------------------------------------------------------|------------------------------------------------------------------------|---------------------------------------------------------------------|
| 14.  | Collect the remaining amount (if any) from the patient in cash.                                  |                                                                        |                                                                     |
| 15.  | Notify the patient of the remaining MMAP balance available to them after this sale is completed. |                                                                        |                                                                     |
|      |                                                                                                  | RESPONSE_PRICING_SEGMENT                                               |                                                                     |
|      |                                                                                                  | Patient Pay Amount(8 bytes)                                            | \$0                                                                 |
|      |                                                                                                  | Ingredient Cost Paid(8 bytes)                                          | \$35                                                                |
|      |                                                                                                  | Dispensing Fee Paid                                                    | \$0                                                                 |
|      |                                                                                                  | Tax Exempt Indicator                                                   | 1 - Payer/Plan Tax Exempt                                           |
|      |                                                                                                  | RESPONSE_PRICING_COUNT_SEGMENT                                         |                                                                     |
|      |                                                                                                  | Total Amount Paid(8 bytes)                                             | \$35                                                                |
|      |                                                                                                  | RESP_BENEFIT_STAGE_COUNT_SEG                                           |                                                                     |
|      |                                                                                                  | Spending Account Amount Remaining                                      | \$15                                                                |
|      | •                                                                                                | atient's remaining balance is \$0. The ending Account Amount Remaining | e RESP_BENEFIT_STAGE_COUNT_SEG, containing field, does not display. |

Return to top

# **Rejected Claims**

The **Claim Response** tab shows the status of the claim once submitted. If the claim did not "pay," the Reject Code(s) and descriptions are listed on the **Claim Response** window.

The following table describes the reasons a claim may reject at the point-of-sale.

| Reject Code                    | Information                                                                                                    |
|--------------------------------|----------------------------------------------------------------------------------------------------|
| CA – M/I Patient first name    | FIRST NAME: FIRST CHARACTER MUST MATCH                                                                                          |
|                                | Example: You enter Ryan, but the Patients' name is Bryan                                                                        |
| CB – M/I Patient last name     | LAST NAME: FIRST 3 CHARACTERS MUST MATCH                                                                                        |
|                                | Example: You enter <b>Rot</b> hermel, but the patient's last name is spelled <b>Roe</b> thermel                                 |
| 09 – M/I Birthdate             | DATE OF BIRTH MUST MATCH                                                                                                    |
|                                | Example: You enter 12/12/1944 or 12/21/1934, but the patient's DOB is 12/21/1944                                                |
| 52 – Non-matched cardholder id | PATIENT ID DOES NOT MATCH OUR SYSTEM                                                                                            |
|                                | Example: You enter the patient's ID number for another program.  Note: Use MJ Freeway system Copy button to prevent this error. |
| 81 – Claim too old             | CLAIM MUST BE SUBMITTED ON CURRENT DATE                                                                                         |

| Reject Code                         | Information                                                                                                    |
|-------------------------------------|----------------------------------------------------------------------------------------------------|
|                                     | Example: Date of service is 11/27/2022 but you enter 11/17/2022                                                                                                    |
|                                     | <b>Note:</b> Use the calendar icon to select a date to prevent keying errors. The calendar offers the option <b>Today</b> to allow you to choose the current date. |
| DQ – M/I Usual And Customary Charge | USUAL AND CUSTOMARY VALUE CANNOT BE \$0.00 (THIS SHOULD BE THE VALUE THE PATIENT WOULD BE CHARGED AFTER ALL DISCOUNTS AND SALES ARE APPLIED).                      |
| 87 – Reversal not processed         | REVERSAL NOT PROCESSED (EITHER THE PRESCRIPTION REFERENCE NUMBER OR THE DATE OF SERVICE DOES NOT MATCH A PAID CLAIM).                                              |

## **Processing Refunds**

The following steps are to be completed when an item is returned to a Dispensary. Each step is detailed below:

**Note:** If MMAP funds were not used, no action is required in Web Claims Submission.

- Process the refund/return in the MJ Freeway point-of-sale system
- Reverse the claim in Magellan's Web Claims Submission, if applicable
- Submit a new claim for the non-refunded/non-returned items in Magellan's Web Claims Submission, if applicable

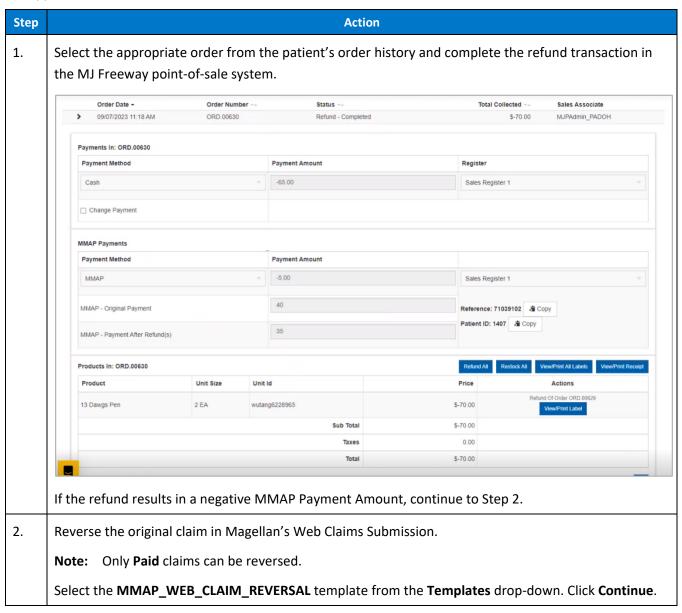

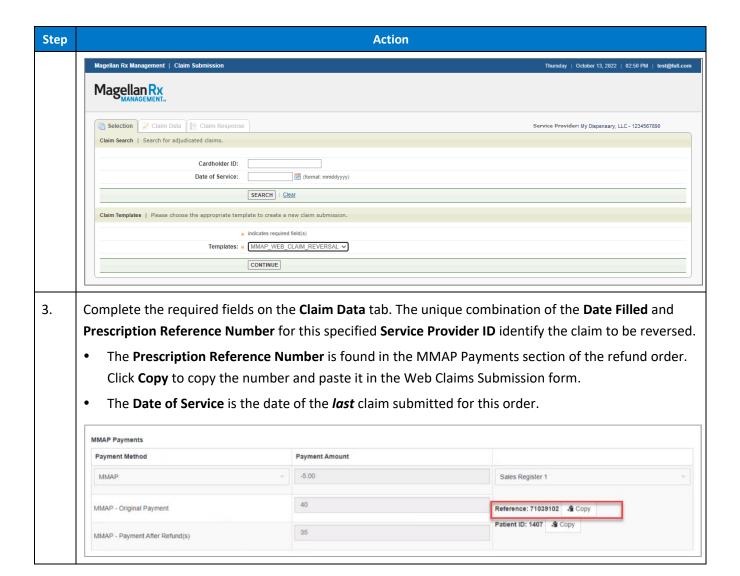

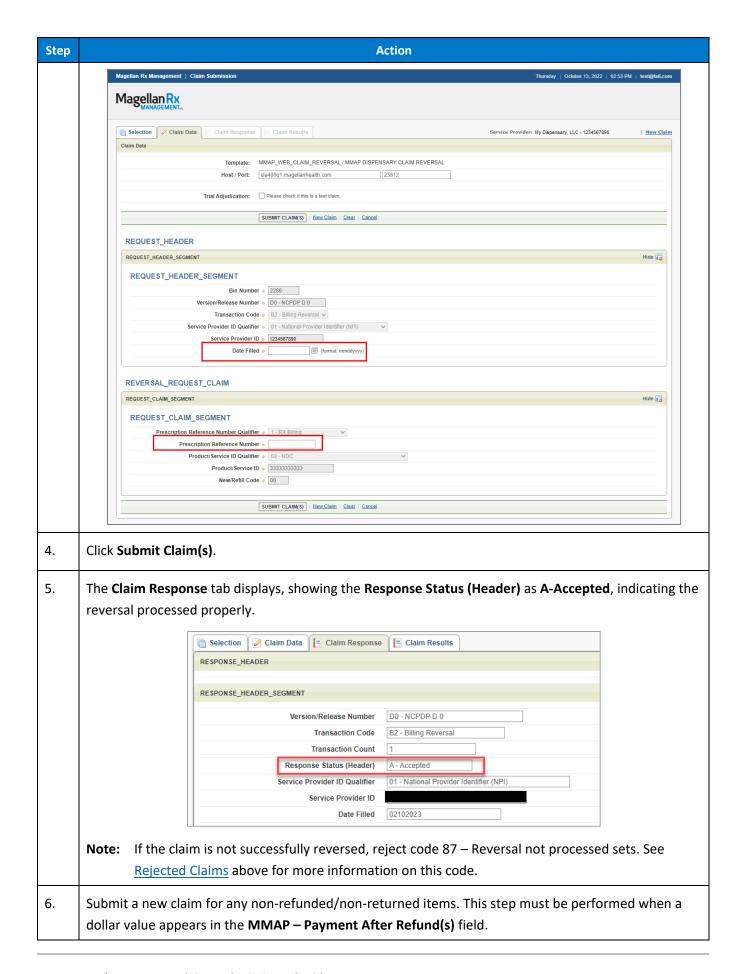

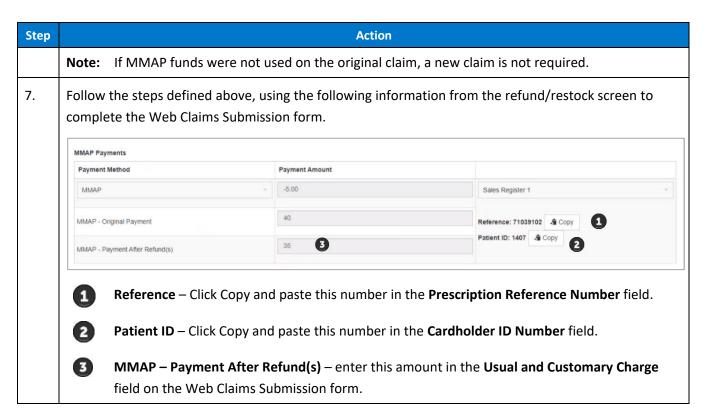

## **Duplicate Billing**

A Response Status of **D – Duplicate billing** alerts you to the fact that an exact duplicate of an already-submitted claim has been submitted. This can happen if:

- you don't successfully reverse a claim and then submit a new claim or
- if you mistakenly submit a claim more than once (i.e., you missed the response that the claim was successfully submitted and submitted it again).

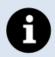

- If an exact duplicate of a paid claim is submitted, the Response tab will display a Response Status of D – Duplicate Billing.
- The Response Status (Header) will display as A-Accepted.
- A unique Authorization Number is assigned to the Duplicate.

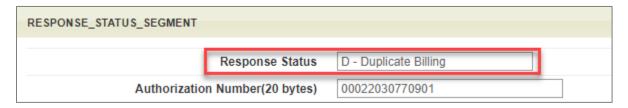

## **Key Points**

- Patients cannot request partial payment. The patient has the option to pay out of pocket ONLY if it's to cover the difference of the amount that the MMAP funds do not cover.
  - EXAMPLE: The patient's bill is \$100. They have \$75 available in MMAP funds. All \$75 must be applied to the \$100 total. The patient cannot opt to spend \$50 now and leave \$25 in the account.
- The claim on the Magellan Portal should be submitted first, prior to the order in MJ Freeway being completed because the Magellan Claim Response will indicate the amount MMAP was able to cover. THAT amount is what should be indicated in the **MMAP Payment** field on MJ Freeway.
- MMAP is **not** a discount; it is a type of payment.